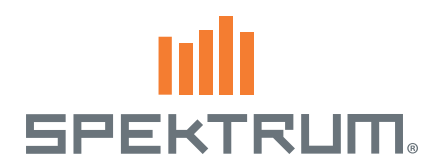

# Spektrum™ AirWare™ Software Update

# NOUVELLES FONCTIONNALITÉS

### Multi-rotor

- • Changez les noms des voies d'entrée en ALT (Altitude), ROL (Roulis), PIT (Pas) et Lacet.
- Les vérifications d'avant-vol, les Alertes et les Alertes vocales ont été mises à jour pour correspondre à un aéronef multi-rotor.
- L'écran de Réglage mode de vol vous permet désormais d'indiquer facilement les positions de sortie d'une voie, à l'aide des écrans Assignation des voies.

Référez-vous à la Section Multi-rotor pour plus d'informations.

## Tonalité du centre

Permet à toute entrée analogique (manche, potentiomètre ou interrupteur/slider) un retour d'informations lors du passage par le centre. De plus, cette fonction vous permet de désactiver la tonalité du centre pour le potentiomètre ou le slider. Pour lesradios à synthèse vocale, vous pouvez avoir une alerte à synthèse vocale.

Astuce: Ceci ne vous fournira pas un retour de données de télémétrie, seul le son sélectionné sera joué.

## ▶ Mode écolage FPV

La fonction d'écolage FPV vous permet de contrôlez le Head Tracking aussi bien en mode filaire qu'en mode sans fil.Vous devez assigner les voies d'entrées du Head Tracking ou sorties disponibles de l'émetteur pou utiliser le mode FPV.

- 1. Sélectionnez le mode filaire ou mode sans fil dans le mode Écolage.
- 2. Changez le mode écolage de Inactif à FPV.
- 3. Sélectionnez l'interrupteur que vous souhaitez utiliser pour le Head Tracker puis sélectionnez Suivant.
- 4. Sélectionnez le canal de sortie où le servo Head tracker est connecté.
- 5. Passez du mode Maître au mode Elève.
- 6. Sélectionnez le canal d'entrée.
- 7. Testez le mouvement du Head Tracker.Mettez l'interrupteur du Head Tracker sur la position ON et bougez votre tête, la caméra devrait suivre vos mouvements.
- 8. Réglez la valeur Échelle pour changer le mouvement de la caméra. Si la caméra bouge dans la mauvaise direction, changez l'option de Direction de Normale à Inversée.

### Alertes

- L'entrée du neutre  $\pm 10$  et la sortie du neutre  $\pm 10$  ont été ajoutés aux options menu alertes. Ils peuvent être réglés entre 1 et 99. Une alarme peut être configurée pour une position du servo autour du neutre.
- Lors de l'ajout des alertes de position de voie, vous pouvez désormais entrer des positions jusqu'à 150% au lieu des 100% avant.

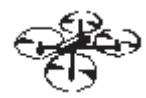

**LISTE** Tonalité Du Centre

Inter: <u>Manche Gaz</u><br>Alarme: <mark>Son</mark>

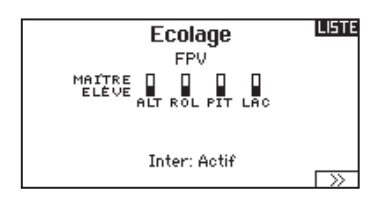

#### **IPREC.** Tragueur de Tête

Canal de Sontie: GEAR Mode: ELÈVE Direction: Normal

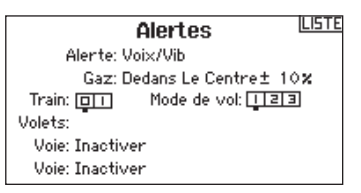

# $\triangleright$  Trims digitaux

Les trims digitaux gauche et droit peuvent désormais être programmés en Commun ou Mode de vol pour une utilisation Normale, 2 ou 3 positions.

## ▶ Minuteurs

Les minuteurs peuvent désormais être nommés. Il y a une case pour le Nom du minuteur sur l'écran de réglage du minuteur. Ce nom s'affichera sur l'écran principal.

## Nouvelle fonction de temporisation

Les fonctions de temporisation des servos, volets et séquenceurs peuvent désormais être paramétrées avec les valeurs suivantes: 33, 36, 40, 45, 52, 60, 72, 90, 120, 180 ou 360 secondes.

IMPORTANT: Ces paramètres s'appliquent pour la course totale, donc vous devrez peut-être utiliser une valeur de temporisation plus longue pour une course plus courte de la voie.

### Création de nouveaux modèles

Lors de l'ajout d'un nouveau modèle depuis l'écran de Sélection de modèle ou Utilitaires de modèle, le nouveau modèle créé est du même type de modèle (Avion, Hélicoptère ou Planeur) que le modèle actuel. La fonction Type de modèle peut toujours être utilisée pour changer le type du modèle actuel.

### ▶ Impression écran

- 1. Insérez la carte SD dans son encoche.
- 2. Allez au menu de transfert de la carte SD.
- 3. Sélectionnez Options et allez vers la droite pour atteindre Impression écran.
- 4. Sélectionnez l'interrupteur désiré (nous recommandons un interrupteur instantané).
- 5. Les images sont sauvegardées sur la carte SD en format .BMP.

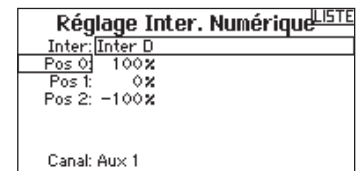

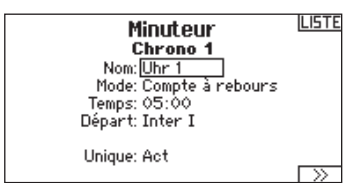

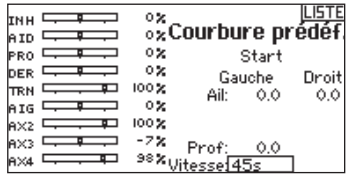

**Impression Ecran** 

**IPREC.** 

Inter: Inter I

# MULTI-ROTOR

REMARQUE : Veuillez vous référer au manuel de votre multi-rotor pour les recommandations de programmation.

ATTENTION : Toujours effectuer un test des commandes de votre modèle avec l'émetteur après la programmation afin de vérifier que le modèle répond de la façon désirée.

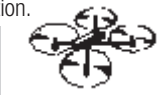

# PARAMÈTRE SYSTÈME

# Type d'aéronef

Le menu Options Avion vous permet de sélectionner un axe de nacelle caméra. Sélectionnez Aucun, 1 axe, 2 axes ou 3 axes dans la case Options caméra.

L'icône du modèle peut être changée en sélectionnant l'icône et en allant à droite ou à gauche pour faire votre choix.

# Réglage mode de vol

Par défaut, l'interrupteur B est affecté à 3 modes de vol. Vous pouvez affecter jusqu'à 5 modes de vol avec la combinaison de 2 interrupteurs.

### Affectation des voies

Naviguez et sélectionnez la voie pour affecter les sorties et entrées de voie pour chaque mode de vol. Chaque voie peut être assignée sur l'émetteur comme par exemple interrupteur trim, nacelle et les boutons Clear/Back.

**Exemple:** Affectez le mode de vol 1 aux commandes primaires de pilotage par les manches. Basculez en Mode de vol 2 et vos manches commanderons les axes de la caméra et les boutons de trim commanderont les commandes primaires.

Astuce: Vous pouvez également accéder à l'Assignation des voies depuis le menu d'assignation des voies dans les Paramètres système.

# ▶ Réglage des trims

Par défaut, les trims sont réglés pour Mode de vol. Le type de trim de **Mode de vol** vous permet de sauvegarder les valeurs de trim pour chaque mode de vol si, par exemple, l'aéronef nécessite plus de roulis en Mode de vol 1 mais pas en mode de vol 2.

# LISTE DES FONCTIONS

# Réglage des commandes

Ce menu contient les fonctions suivantes:

- Course Sub-Trim Sens Vitesse Equilibrage ABS. Travel
- 

Connu aussi sous le nom de Réglage Servo sur les autres types d'aéronef, ce menu vous permet de régler la direction des commandes et limiter la course.

IMPORTANT: Confirmez la direction des commandes, le neutre et la course avec le système de contrôle de vol de votre aéronef multi-rotor. Vérifiez toujours les commandes avant le vol en démarrant les moteurs et en maintenant un bas régime, puis vérifiez la direction des commandes et assurez-vous que l'aéronef réponde correctement.

IMPORTANT: ALT, ROUL, PAS et LACET remplacent les voies GAZ, AIL, PROF et DER pour les multi-rotors pour se rapprocher de l'axe de vol des multi-rotors. Ce changement est identique dans les options de menu du multi-rotor.

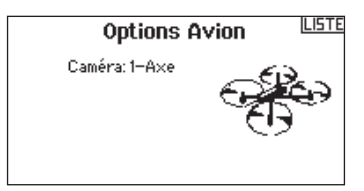

#### **LISTE** Réglage Mode de Vol

Inter M.V.: Inter B Inter 2: Inactif Mode de Vol activés: 3 Voies: Inactiver Mode: 1 MODE DE VOL 1 -<br>100x

## Affectation des voies LETE

 $40 \times 2$ 

r≫

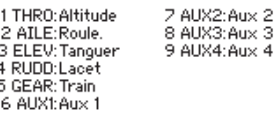

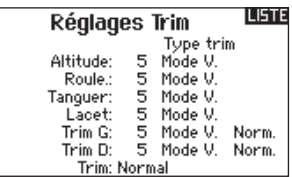

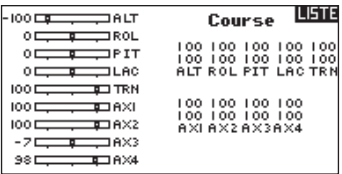

Les débattements et expo sont disponibles avec les voies PAS, ROULIS et LACET.

Pour régler les double-débattements et les exponentiels :

- 1. Allez sur la voie et pressez la roulette une fois. Faites tourner la roulette vers la gauche ou la droite pour sélectionner la voie que vous voulez modifier et pressez de nouveau la roulette pour enregistrer la sélection.
- 2. Allez à Interrupteur et utilisez la molette de défilement pour faire votre choix. Bougez l'interrupteur que vous souhaitez affecter aux D/R.
- 3. Allez sur Double-débattements et pressez la roulette. Faites tourner la roulette vers la gauche ou la droite pour changer la valeur et pressez la roulette encore une fois pour enregistrer la sélection.

L'exponentiel affecte la sensibilité de la réponse autour du neutre mais n'a aucun effet sur la course totale. Un exponentiel positif diminue la sensibilité du manche autour du neutre.

## Coupure Moteur

Cette fonction vous permet d'assigner la coupure moteur à une position d'un interrupteur. Cette fonction s'active indépendamment du mode de vol. Quand vous activez la coupure des gaz, la voie des gaz se place dans une position pré-programmée (généralement Off). Vous devrez peut être utiliser une valeur négative pour mettre les gaz en position coupée.

ATTENTION: Toujours essayer le modèle après avoir effectué des réglages afin de vérifier que le modèle répond correctement aux commandes.

# Courbe des gaz

Vous pouvez utiliser cette fonction pour optimiser la réponse des gaz. Un maximum de 7 points sont disponibles sur la courbe de gaz.

#### Pour ajouter des points à la courbe des gaz :

1. Déplacez le manche des gaz dans la position où vous voulez ajouter le nouveau point.

2. Surlignez Ajout Pt et pressez la roulette pour ajouter le point.

#### Pour supprimer des points de la courbe des gaz:

1. Déplacez le manche des gaz jusqu'à ce que le curseur se situe à proximité du point que vous souhaitez retirer.

2. Surlignez Efface Pt. et pressez la roulette pour retirer le point. Si vous programmez plusieurs courbes de gaz et que vous souhaitez en éditer une, cette courbe devra être activée à l'écran des courbes de gaz avant d'effectuer les modifications.

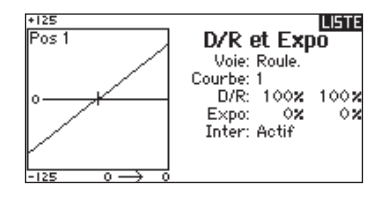

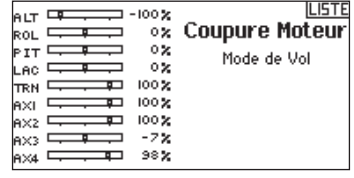

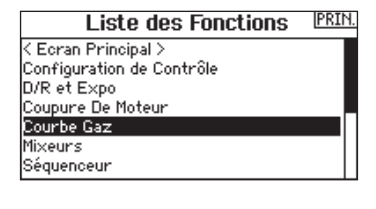

AirWare and the Horizon Hobby logo are trademarks or registered trademarks of Horizon Hobby, LLC. The Spektrum trademark is used with permission of Bachmann Industries, Inc. Patents pending. www.spektrumrc.com Created 11/15 • 51194